## What employee profile information was loaded into Oracle?

Your bank, contact information, and licensure information was migrated to Oracle. Demographic information was transferred, but due to differences in how our old and new systems categorize information, you should verify that your information in Oracle is updated and correct.

To make changes, click on the **Help Center icon** in Oracle. You can search the Help Center Guide searching for what you need: for example, 'Add or Change Banking Information' 'Personal Information' or 'Contact information' or 'Update my talent profile.'

## How do I view my payslip?

For the **June 22 payday,** you can see your payslip via Bridge  $\rightarrow$  Our Tools (Quick Links)  $\rightarrow$  Paystubs.

**Coming Soon!** The first payslip that will appear in Oracle is for the July 6 payroll. When payslips are available, you can log in to Oracle, click on the **Help Center** icon, and follow the guide titled, **'View My Payslip.'** 

## How do I know what's due in Oracle?

When you have been assigned a task with a due date, you will receive a bell notification that does not expire along with an email containing the details of the task.

Oracle will send an additional bell notification as a reminder a week before a task is due and the day before the task is due.

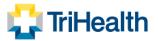